## ACCELERATED READER – QUIZZING FROM HOME

1. Type the URL – <u>https://Ukhosted100.renlearn.co.uk/6703552</u> into the address bar or into google

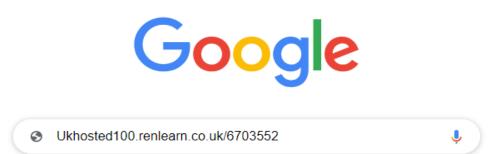

2. Your child will be familiar with the next page. Click on – I am a student

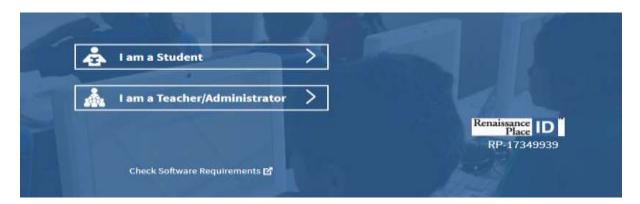

3. Type in your username and password as you would in school

|           | Studen | t |  |
|-----------|--------|---|--|
| User Name |        |   |  |
| Password  |        |   |  |
|           | Log In | > |  |
|           |        |   |  |